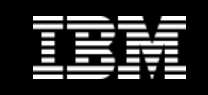

## Cómo conseguir un SQL más eficaz

#### **Herramientas de IBM que facilitan la resolución de los problemas y mejora de las sentencias.**

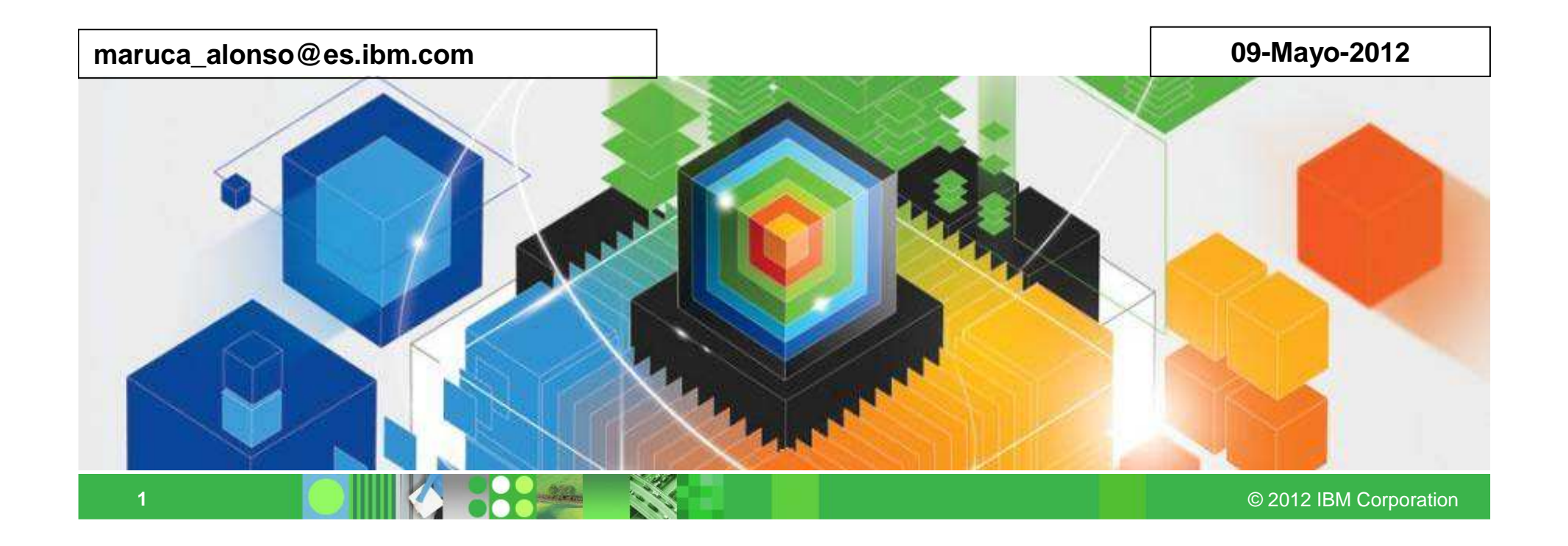

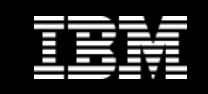

### **Mejora del rendimiento de sentencias SQL**

**1. Identificar las sentencias SQL más costosas**

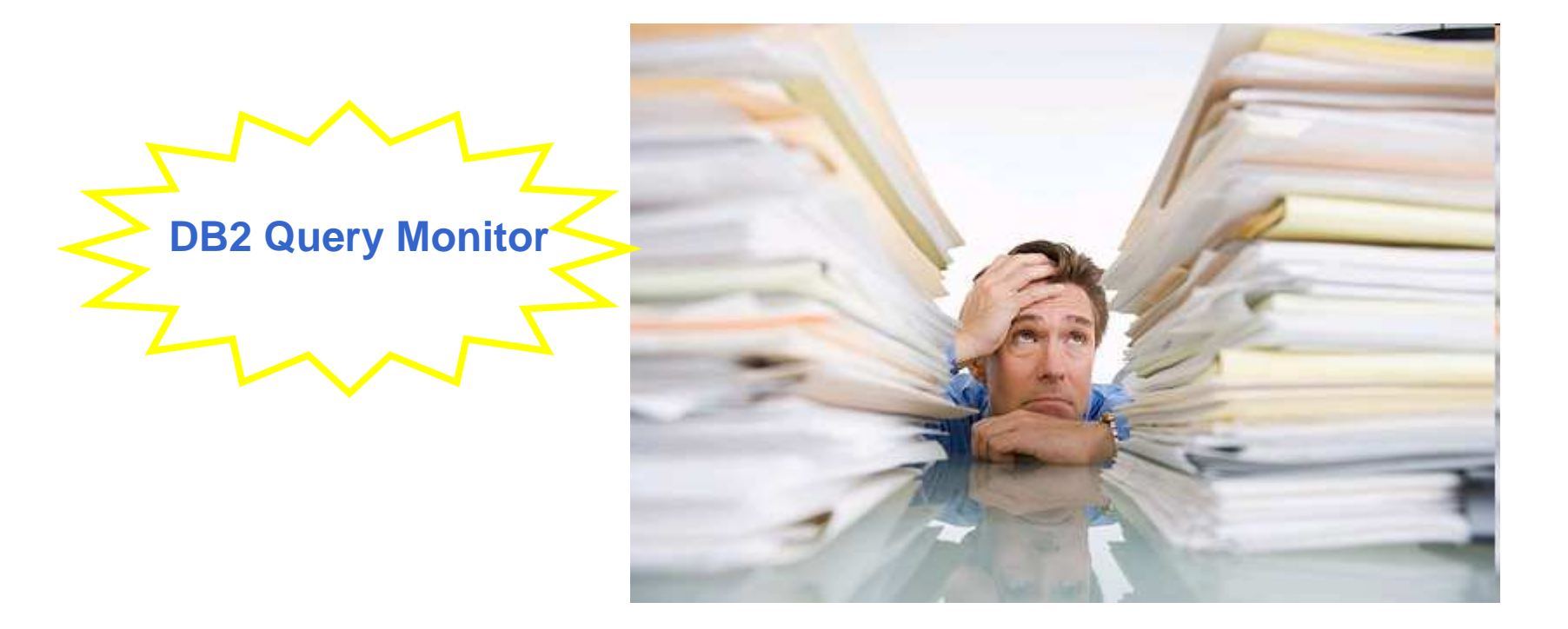

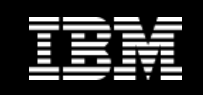

### **Mejora del rendimiento de sentencias SQL**

#### **2.-Arreglar los accesos de las sentencias SQL identificadas**

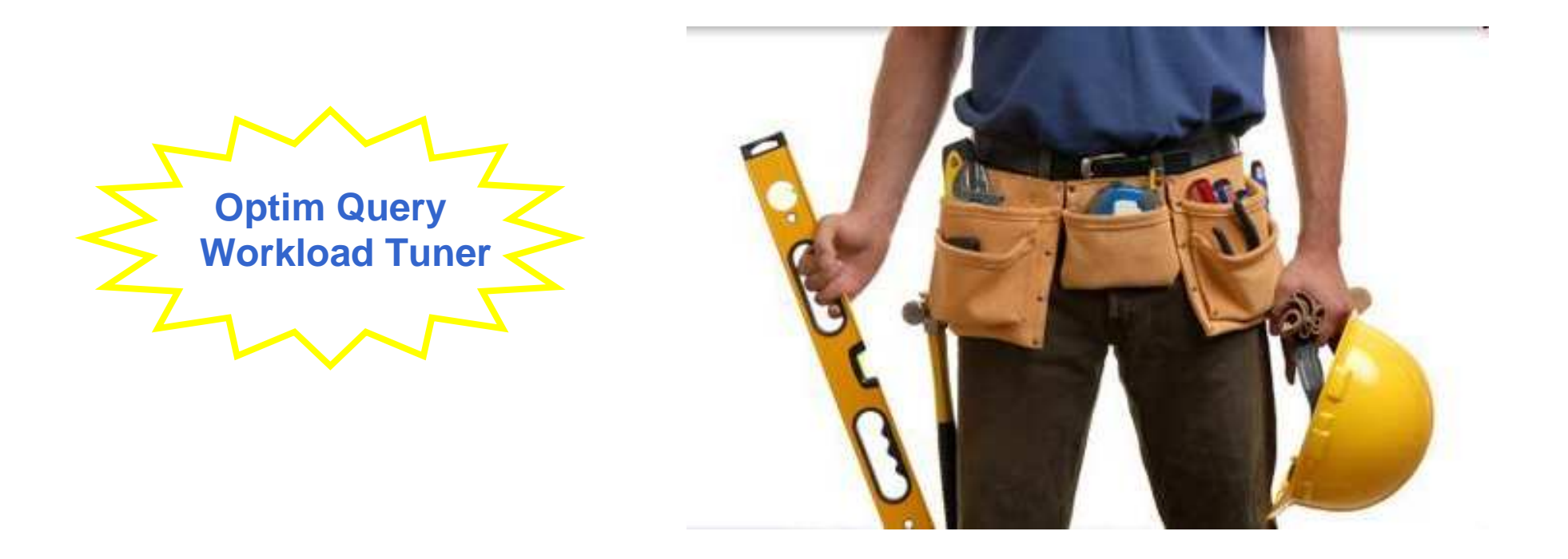

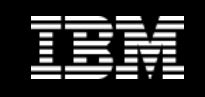

### **Mejora del rendimiento de sentencias SQL**

**3.-Optimizar las aplicaciones mejorando los tiempos de respuesta y el control de las sentencias SQL.** 

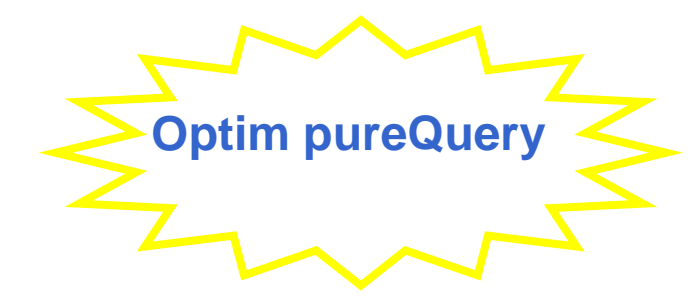

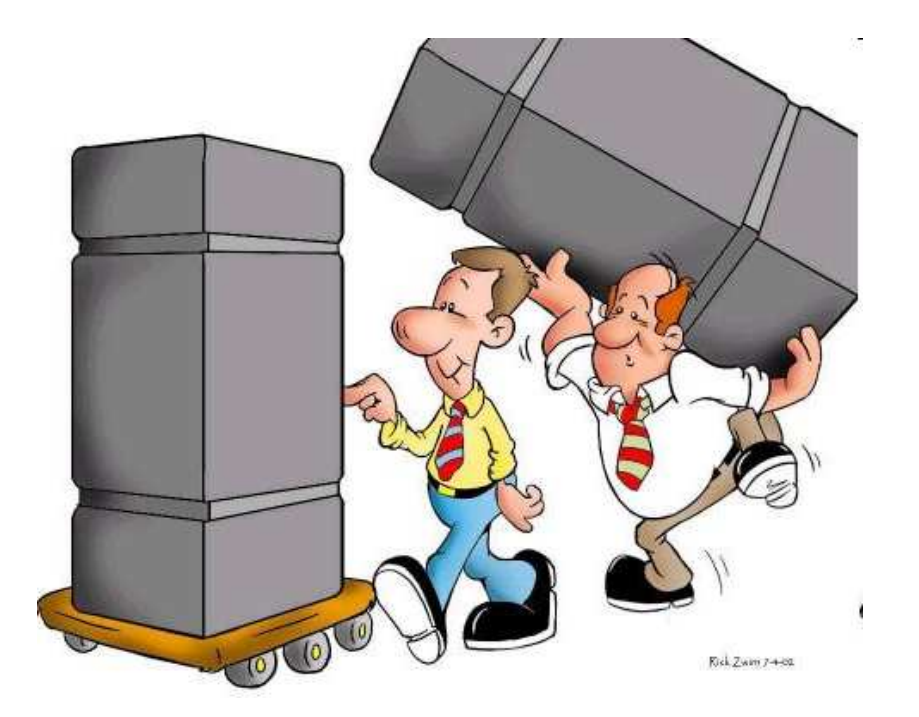

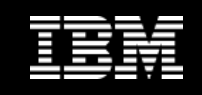

### **DB2 QUERY MONITOR**

Monitor de sentencias SQL estático/dinámico que proporciona información actual o histórica.

Permite identificar las sentencias SQL más costosas de la instalación según varios criterios:

–**CPU** –**Elapsed Time**–**Getpages**–**Calls**

Otras funcionalidades de interés: –**Captura los SQLCODES negativos con informaciónde utilidad para el diagnóstico**

–**Captura los comandos DB2 que se ejecutan en el sistema**

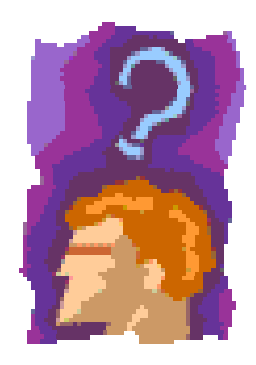

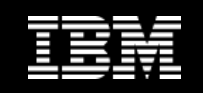

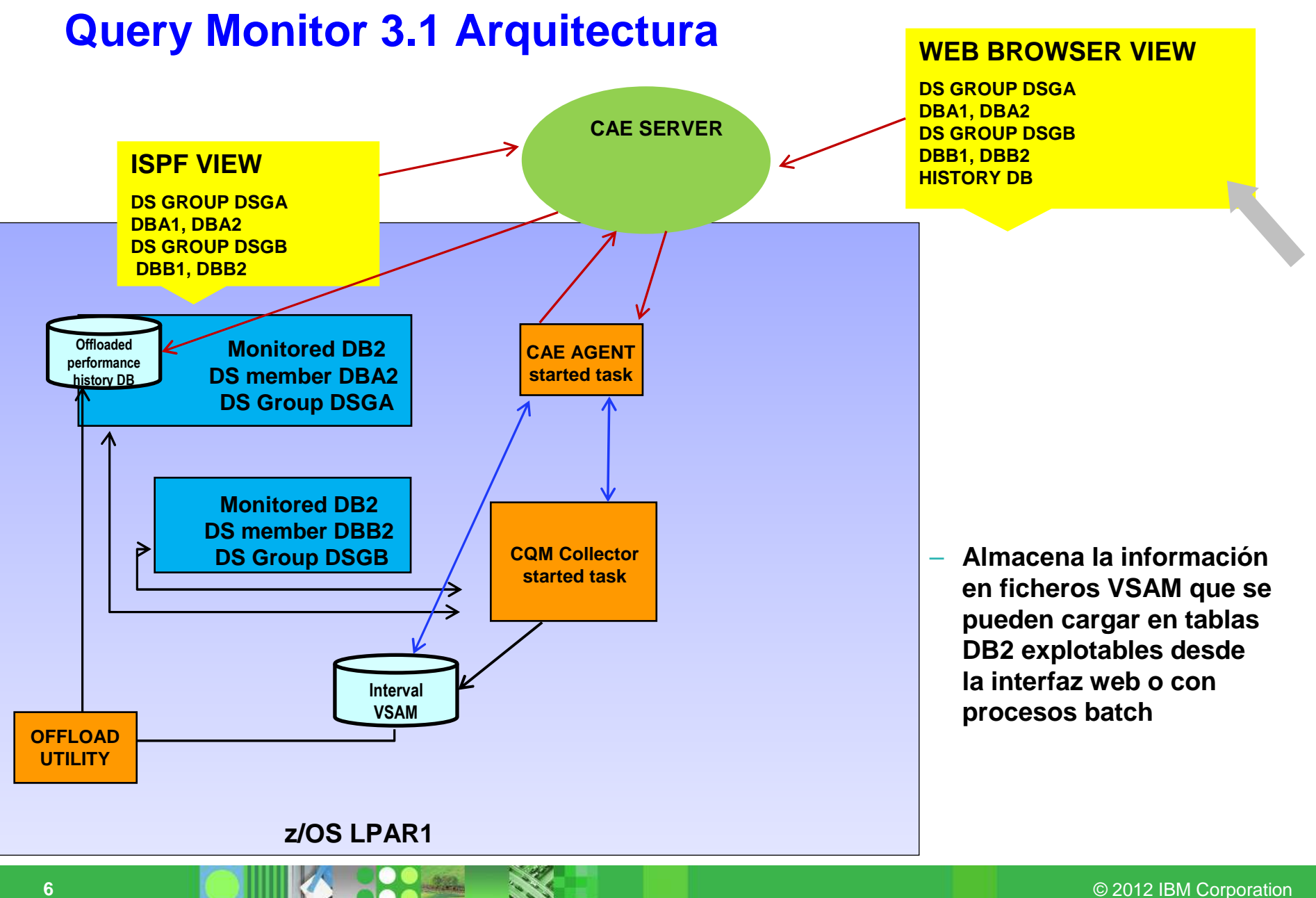

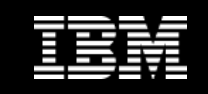

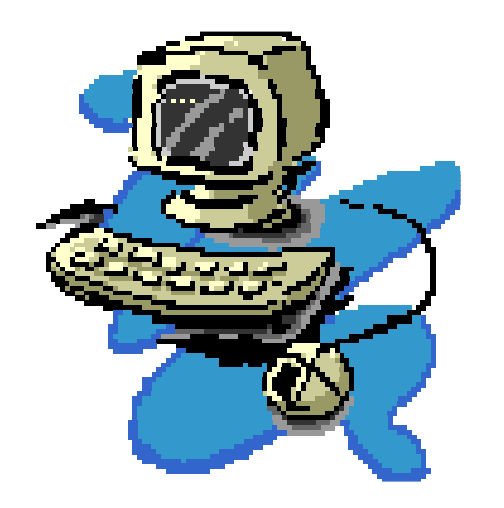

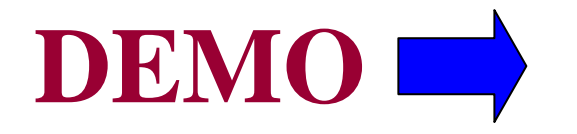

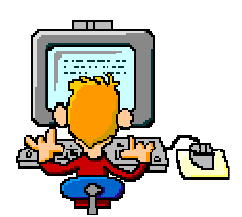

**DB2 Query Monitor** 

© 2012 IBM Corporation

**Information Management** 

**8**

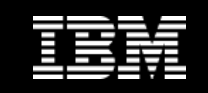

## **Identificación y arreglo de las sentencias**

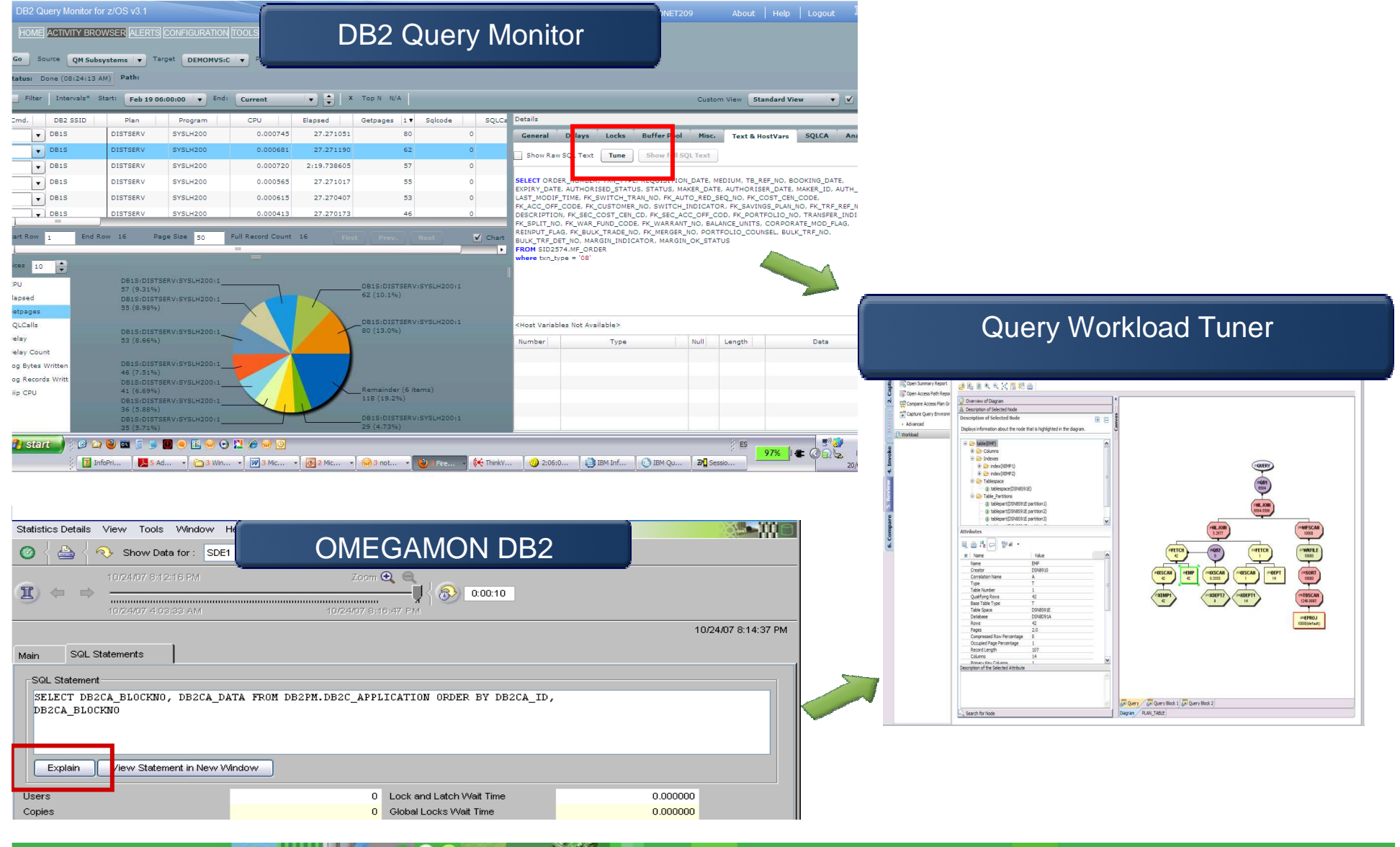

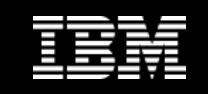

# **Optim Query (Workload) Tuner**

#### **Beneficios clave**

-Reduce costes y riesgos permitiendo a los desarrolladores hacer el tuning de sus SQLs durante el desarrollo.

-Acelera el proceso de tuning de las queries:

- formateando
- transformando
- dando consejos expertos y recomendaciones

-Facilita la colaboración entre DBAs y desarrolladores mediante informes de las queries.

-Analiza conjuntamente todo el SQL de una workload y da recomendaciones considerando el conjunto completo.

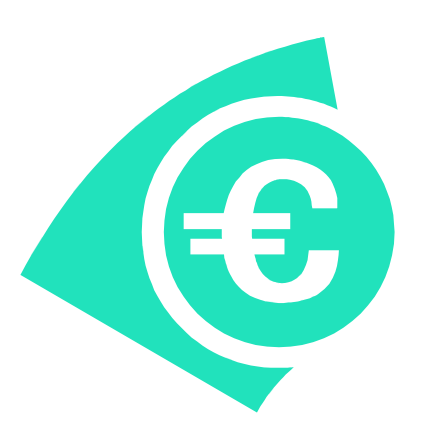

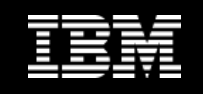

## **Una Query única y/o un conjunto de Queries**

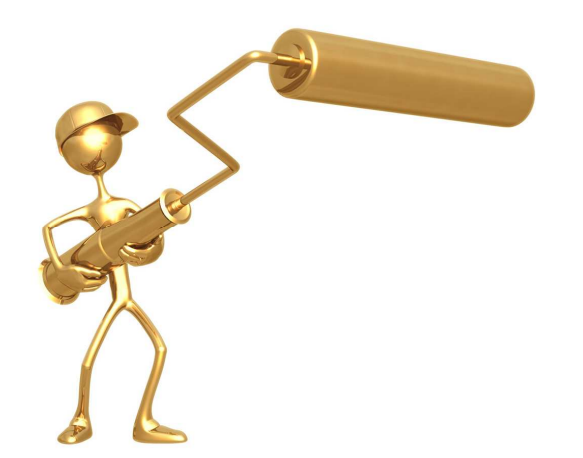

**Optim Query Tuner** 

Tuning de SQL antes de su paso <sup>a</sup> producción

Desarrollo **Producción** 

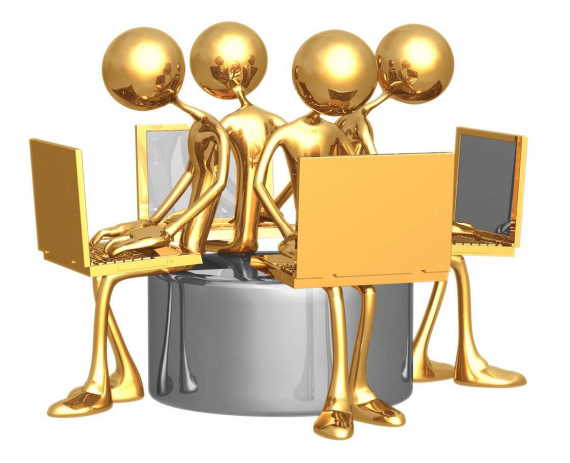

Optim Query Workload Tuner

Optimización de un conjunto de SQLs(workload)

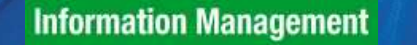

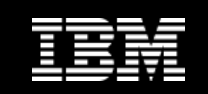

## **¿Cómo se usa? Workflow de trabajo**

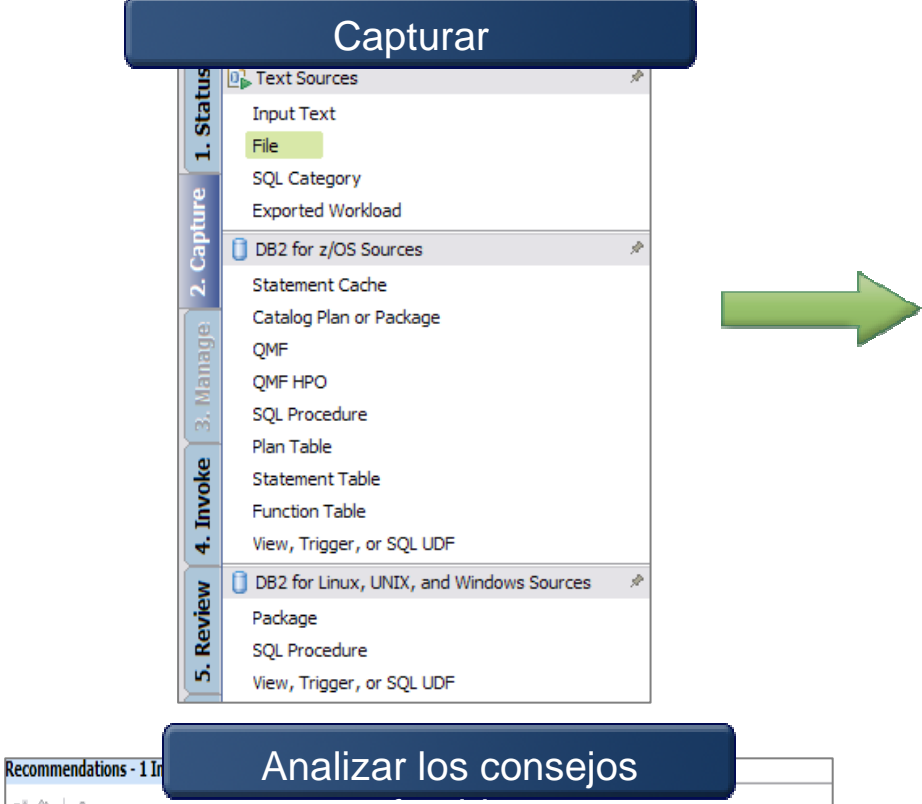

Repair statistics problems for this query. Gather missing statistics. Recollect conflicting st..

(1) MEDIUM Provide a join predicate based on the referential constraint between tables DSN8910.EM..

Avoid reading all index keys on an index scan (QBLOCKNO = 1, PLANNO = 1).

(D) MEDIUM Provide a predicate on column WORKDEPT.

Index recommendations found.

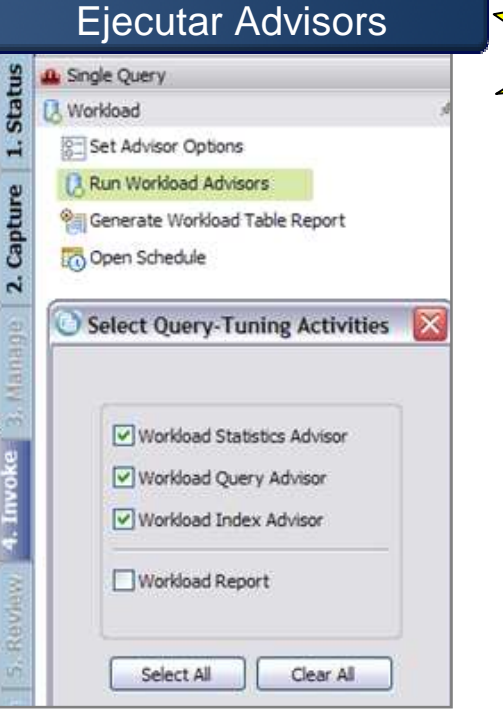

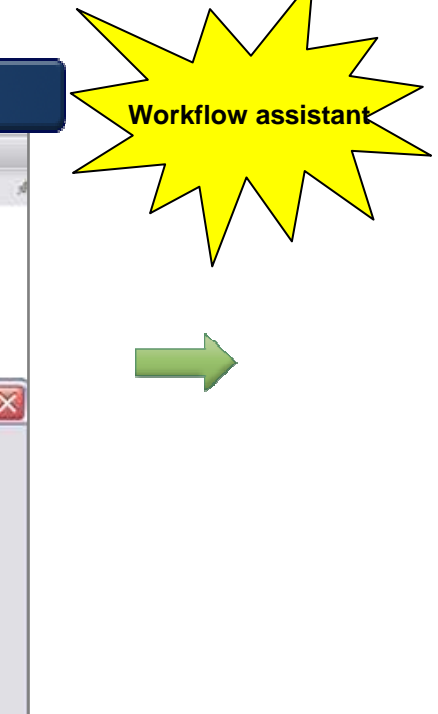

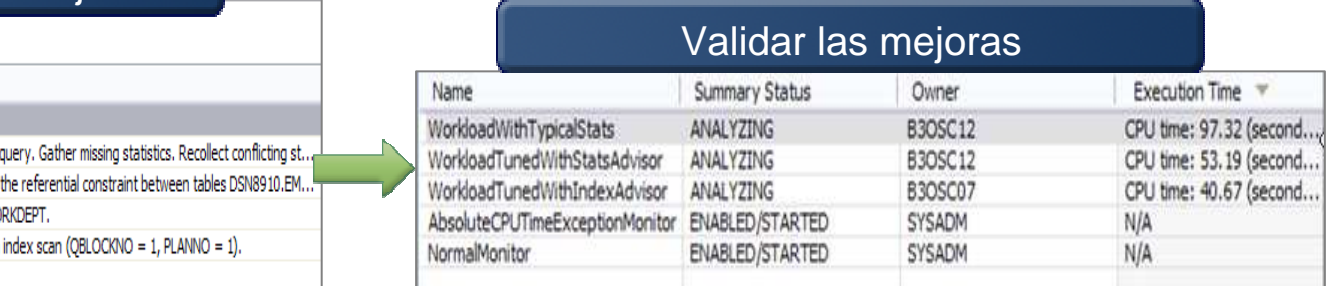

 $e \otimes 1$ 

Advisor

F Recommendations **Statistics Advisor** 

Query Advisor

Query Advisor

**Index Advisor** 

Access Path Advisor 4

Number Priority Description

 $\bigcirc$  HIGH

**DLOW D** LOW

 $\vert$  1

2

13

- 5

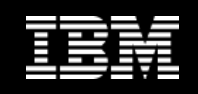

## **Captura**

#### **DB2**

#### ■ Plan table

- Statement table
- Catalog plan o package
- Statement cache

**Optim Development Studio**

**QMF and QMF HPO** 

**DB2 Query Monitor**

**OMEGAMON XE for DB2**

**File, text, or exported workload**

**User defined category**

#### **Definir o seleccionar workload**

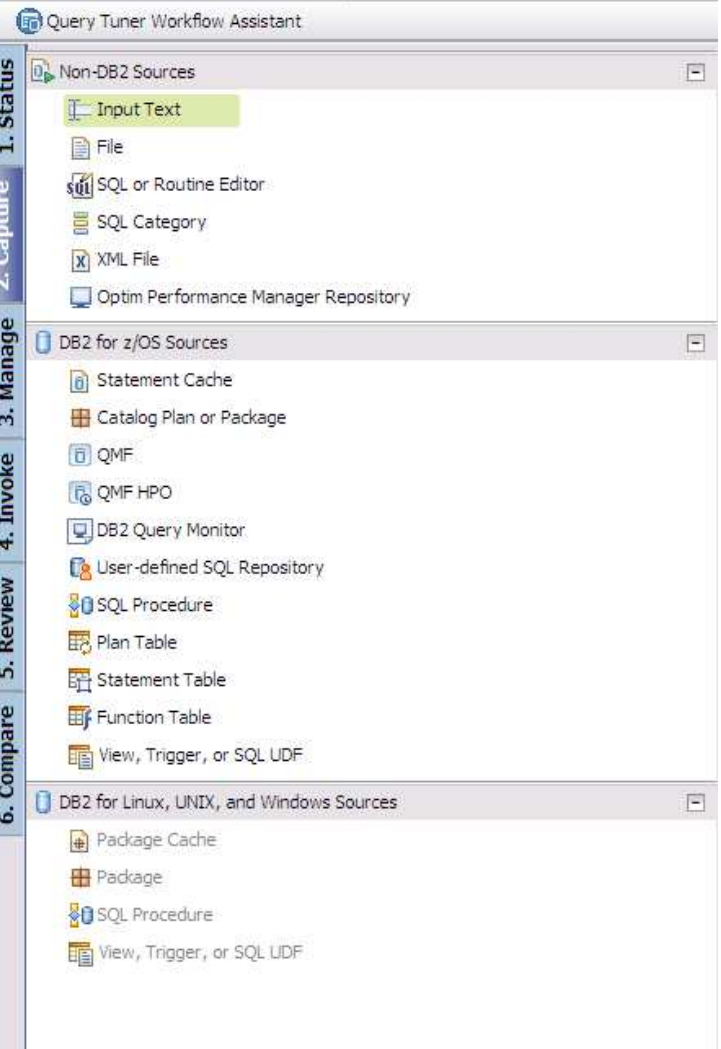

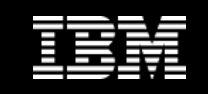

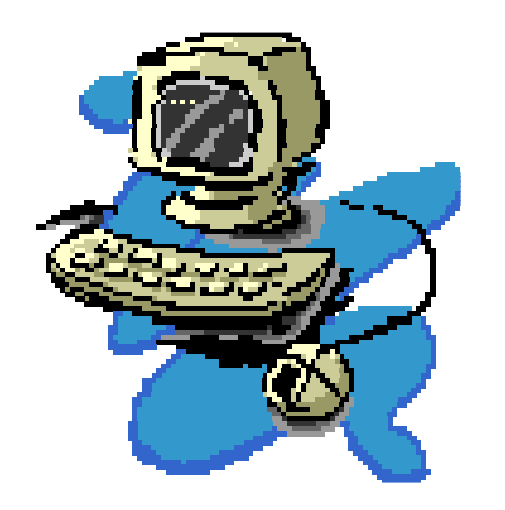

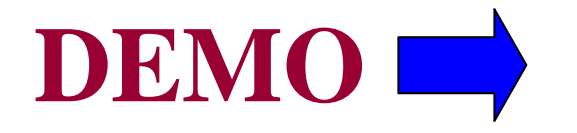

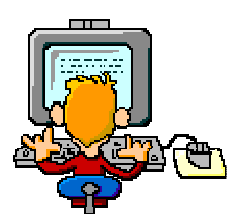

**Query Workload Tuner**

© 2012 IBM Corporation

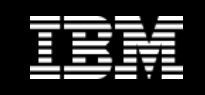

## **pureQuery: Paso de dinámico a estático**

•pureQuery trabaja con cualquier versión de DB2 for z/OS a partir de la v8 y no es necesario instalar software adicional en la bbdd (sólo los packages nuevos)

•Los programas Java que acceden a DB2 usando pureQuery obtienen los siguientes beneficios:

- •**Mejora el rendimiento**
- •**Facilita el análisis de los problemas**
- •**Aumenta la seguridad**
- •**Ayuda a mejorar los niveles de servicio**

**Sin necesidad de cambiar las aplicaciones existentes**

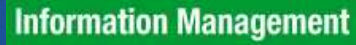

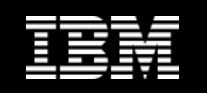

## **pureQuery: Optimizar las aplicaciones existentes**

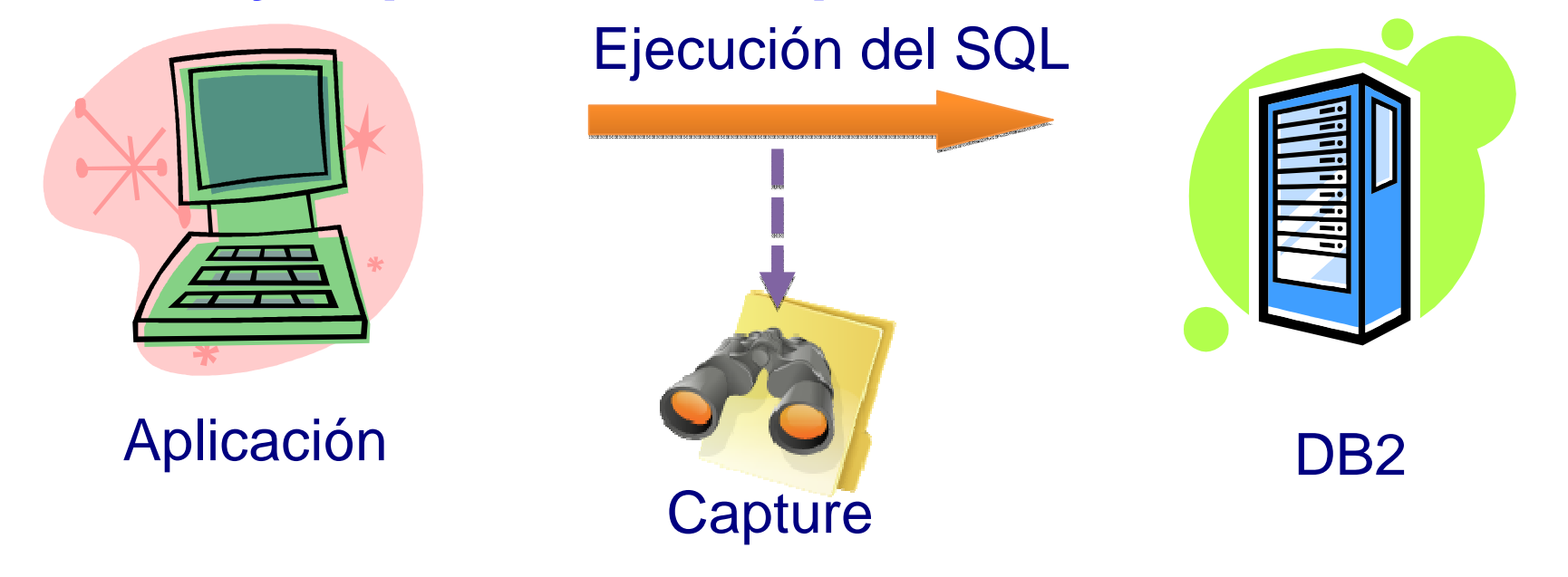

- Para cualquier aplicación que acceda a DB2 usando JDBC
- $\mathcal{L}_{\mathcal{A}}$  Se capturan las sentencias y se crea el acceso del SQL en modo estático

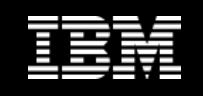

## **Client optimization:Mejora las aplicaciones Java con pureQuery**

- Captura el SQL de las aplicaciones Java existentes y permite cambiar el métodode acceso de dinámico a estático (y viceversa)
- Permite mejorar el rendimiento de los accesos a bases de datos de cualquiertipo de aplicación: paquetes de SW, basadas en frameworks, J2EE…
- **Trabaja de forma transparente; no es necesario cambiar nada del código.**

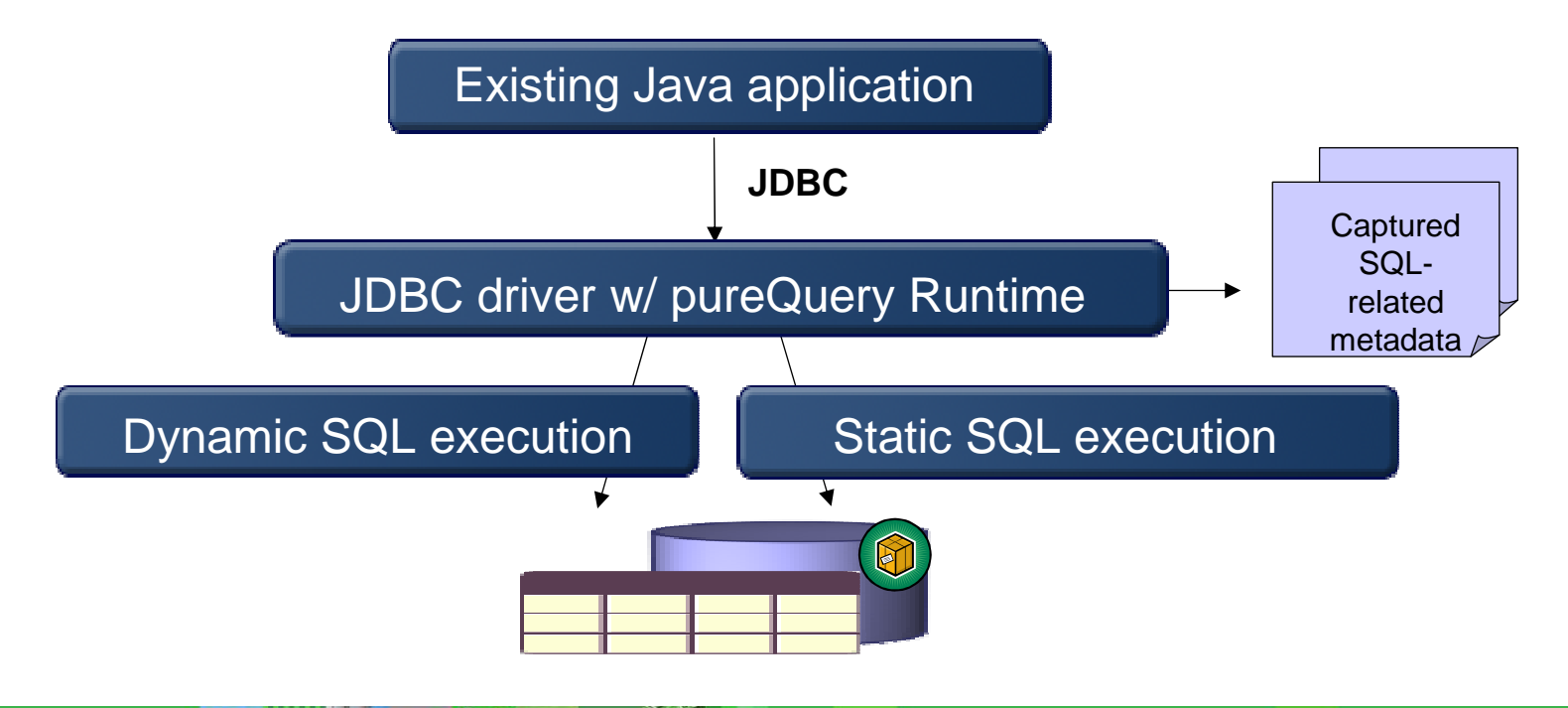

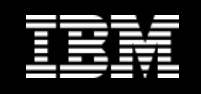

## **¿Cómo funciona el proceso de Client Optimization?**

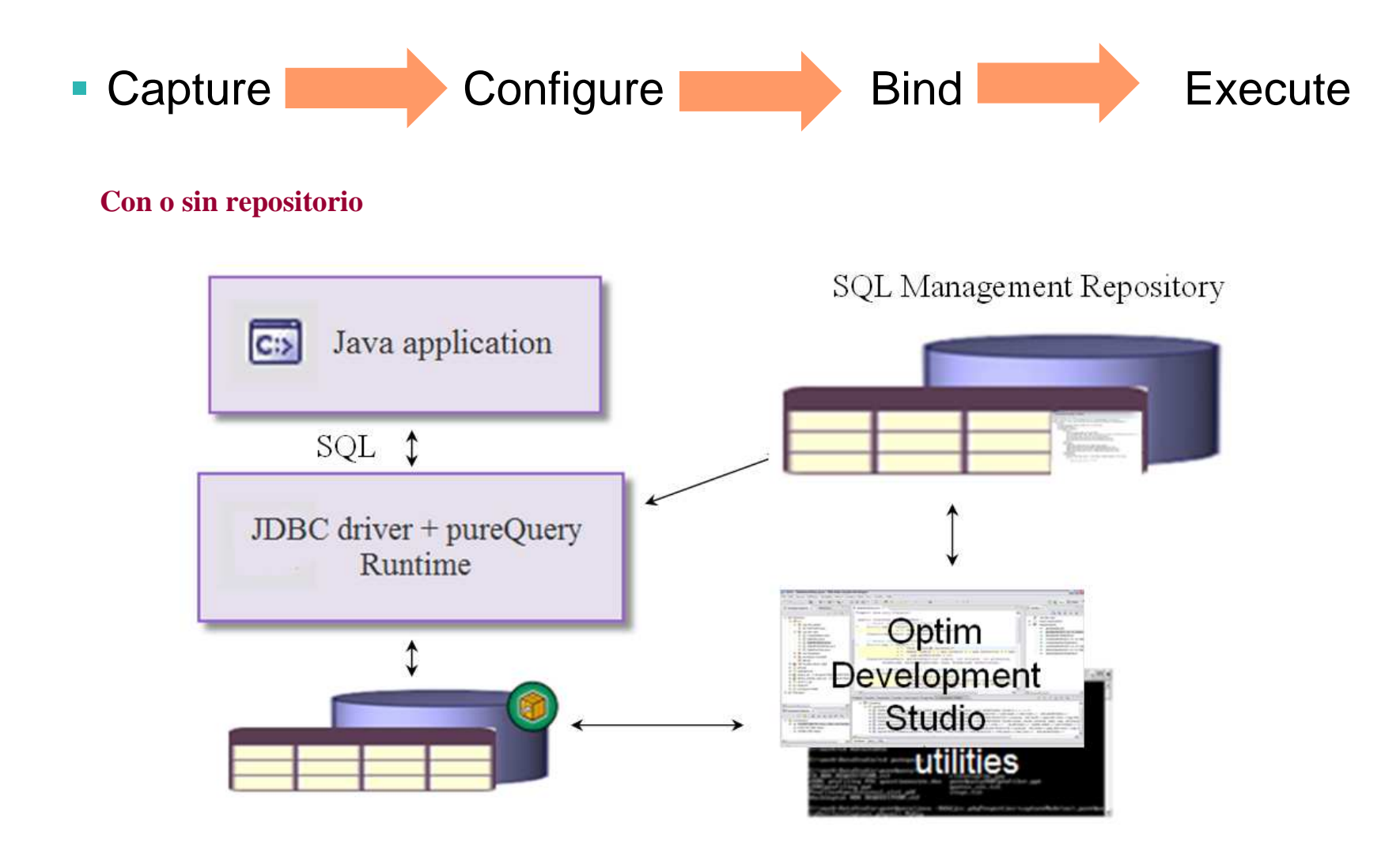

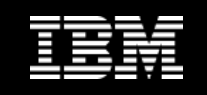

**Para optimizar el acceso de una aplicación existente (en 4 pasos)Paso 1: Capturar el SQL**

- $\mathcal{C}^{\mathcal{A}}$  **Una vez instalado el pureQuery Runtime**
	- **Configurar el pureQuery Runtime modificando las propiedades para que realice el capture del SQL**
	- **Ejecutar los casos de uso para generación de SQL**

**Fichero de propiedades:**

**pdq.captureMode=ON**

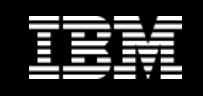

## **Para optimizar el acceso de una aplicación existente(en 4 pasos)**

**Paso 2: Configurar la características del package**

#### **Define las características del package**

- $-$  Collection id, package name, version...
- SqlLimit *number* : limita el número de sentencias a incluir en un package; si se sobrepasa se creará package distinto en el bind.

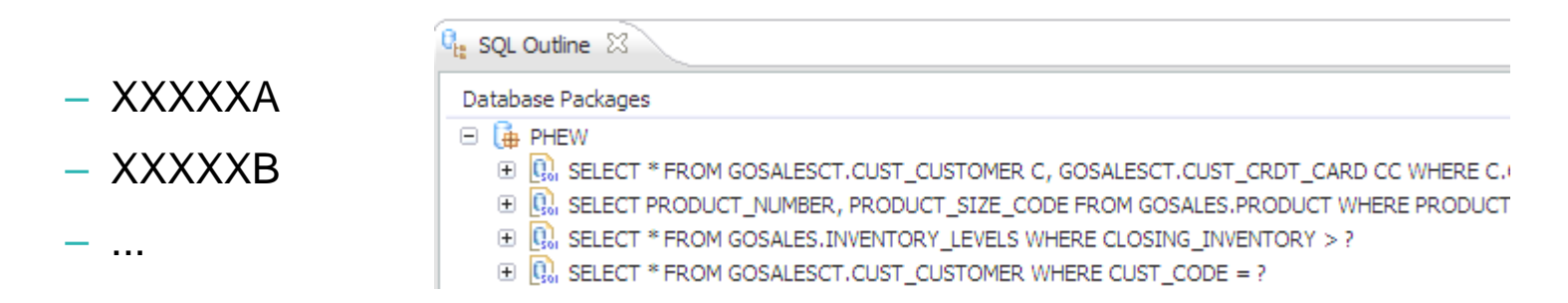

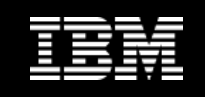

**Para optimizar el acceso de una aplicación existente (en 4 pasos)Paso 3: BIND** 

– Se hace bind de los ficheros capturados en packages o DBRMs mediante un bind remoto. Se puede hacer mediante el ODS o usando la utilidad de StaticBinder desde línea de comandos, script... –

#### Opciones del Bind

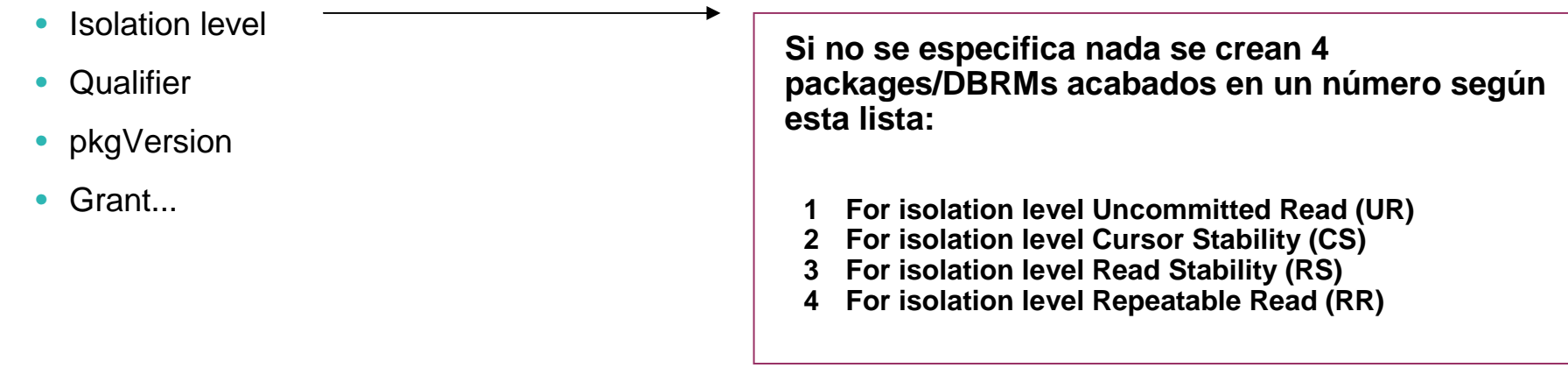

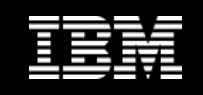

## **Para optimizar el acceso de una aplicación existente(en 4 pasos)**

- **Paso 4: Ejecutar el SQL**
	- **La configuración realizada en el entorno de aplicación determinará el comportamiento del SQL**
	- **Se puede ejecutar estático, dinámico o mixto.**

**Fichero de propiedades:**

**pdq.executionMode=STATIC**

**pdq.allowDynamicSQL=TRUE**

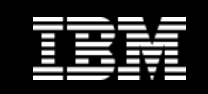

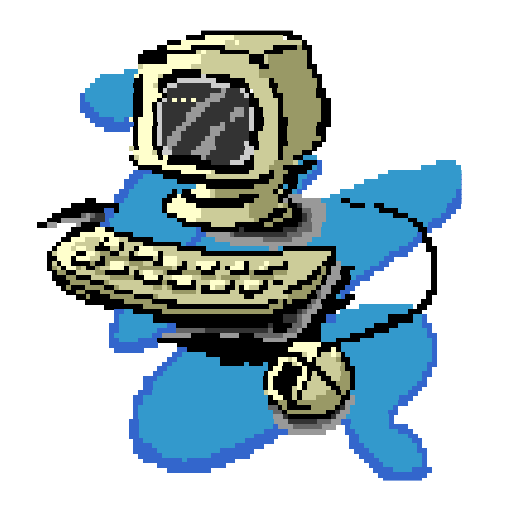

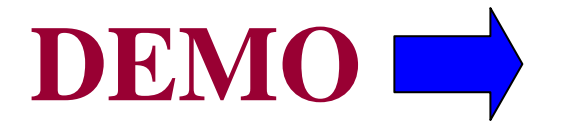

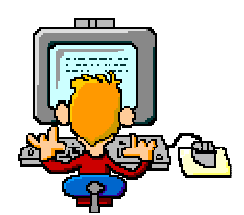

#### **pureQuery**

© 2012 IBM Corporation

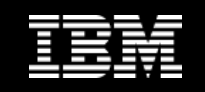

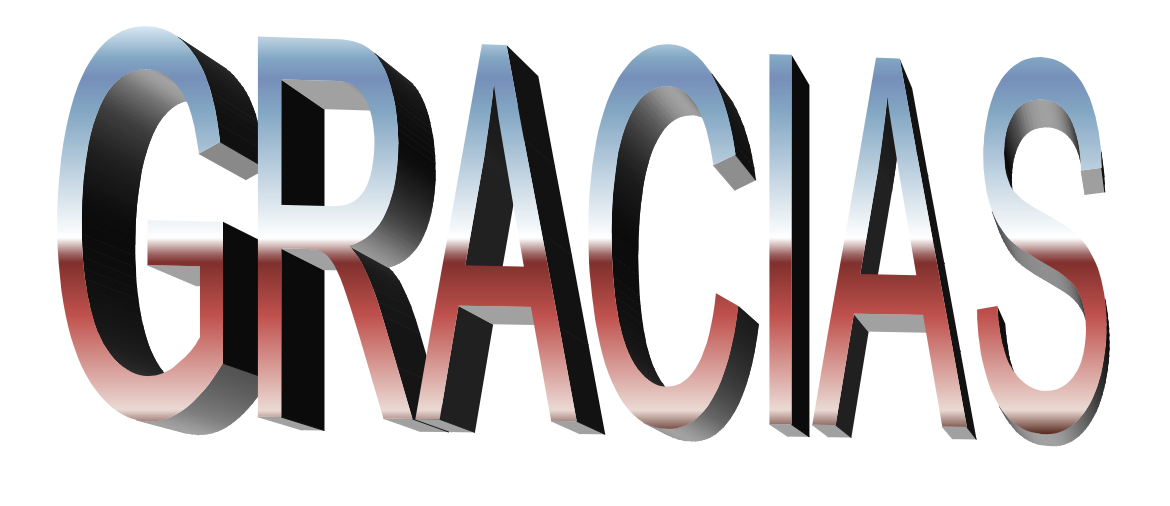

**maruca\_alonso@es.ibm.com**

© 2012 IBM Corporation